Laurent Jégou 28 sept. 2020 Dépt. de Géographie, UT2J Bureau GS-280 laurent.jegou@univ-tlse2.fr

# **L3 APTER**

**UE 506 -Informatique et cartographie**

## **1. Programme**

#### 11 séances le lundi matin

Présentation, maintenance d'un micro-ordinateur, sources de données Tableur : importation, mise en forme de données, statistiques Tableur 2 : croisement de données, indicateurs Cartographie thématique 1, bases et critique de cartes Cartographie thématique 2 : pratique avec MAGRIT, symboles Cartographie thématique 3 : pratique avec MAGRIT, couleurs Cartographie thématique 4 : exercices, mise en page et export Dessin assisté par ordinateur, avec Inkscape / Illustrator Dessin 2 : habillage et mise en page Introduction aux Systèmes d'Information Géographiques avec QGIS Pratique de QGIS, travail sur les cartes pour l'atelier

Modalités d'évaluation : une planche cartographique individuelle mise en page, en relation avec le sujet de l'atelier.

Supports de cours, fichiers de données : <http://www.geotests.net/cours/apter/l3>

# **2. Ressources utiles en bureautique et maintenance informatique**

# **2.1 Protection de l'ordinateur**

## **Antivirus**

Sous Windows : indispensable. Sous Mac OSX, de plus en plus utile. (Sur les téléphones et tablettes : quasi inutile, souvent une arnaque). Pensez à les mettre à jour régulièrement.

Les gratuits :

- **Microsoft Security Essentials + Windows Defender (si Windows 10)** https://support.microsoft.com/fr-fr/help/4013263/windows-10-stay-protected-withwindows-security
- **Kaspersky Free (windows et smartphones) :** [https://www.kaspersky.fr/free](https://www.kaspersky.fr/free-antivirus)[antivirus](https://www.kaspersky.fr/free-antivirus)
- **• Avira Free Antivirus** (Windows, Mac et smartphones) : [http://www.avira.com/fr/](http://www.avira.com/fr/avira-free-antivirus) [avira-free-antivirus](http://www.avira.com/fr/avira-free-antivirus)
- **AVAST Free Antivirus** (Windows, Mac et smartphones) :<http://www.avast.com/>

Un bon comparatif à jour : <https://www.av-test.org/fr/antivirus/particuliers-windows/>

Les payants (souvent accompagnés d'outils complémentaires) :

- **Kasperky Antivirus** (Windows) :<http://www.kaspersky.fr/>
- **BitDefender** (Windows) :<http://bitdefender.fr>
- **F-Secure** (Windows) : <https://www.f-secure.com/>
- **Intego** (Mac) :<http://www.intego.com/>

## **Anti-spyware (publicités, surveillance) et anti-malware (détournement de liens, d'applications, piratage…)**

*Indispensable* sous Windows. Quasi inutile sous mac si protection des navigateurs (cf. plus loin).

Les gratuits suffisent (attention, il existe souvent une version payante) :

- **SpywareBlaster** : <https://www.brightfort.com/spywareblaster.html>
- **Spybot** : <http://www.safer-networking.org/>
- **MalwareBytes** (Mac et Windows) :<http://fr.malwarebytes.org/>

**Antipub pour navigateurs, plugins** (indispensable)

• µBlock Origin : <https://framalibre.org/content/ublock-origin> (débrayable)

**• AdBlock Plus** :<https://adblockplus.org/>

**Logiciels utilitaires**

- **CCleaner** (gratuit) : nettoyage de fichiers, pour pc et mac. Attention à la source. <http://www.piriform.com/ccleaner>
- **Defraggler** : défragmentation des disques durs rotatifs (ie. non SSD), pour pc <http://www.piriform.com/defraggler>
- **Recuva** : récupération de fichiers effacés, pour pc <http://www.piriform.com/recuva>
- Onyx : Maintenance et configuration pour MacOS (très utile) <http://www.titanium.free.fr/>
- **7-Zip** : compresser et décompresser tous types d'archives (pas que les .zip) <http://www.7-zip.org/>

**Sites Internet utiles pour une veille sur la sécurité**

- **Developpez.com** :<http://securite.developpez.com/>
- **Vulgarisation-Informatique** : [http://www.vulgarisation-informatique.com/securite](http://www.vulgarisation-informatique.com/securite-informatique.php)[informatique.php](http://www.vulgarisation-informatique.com/securite-informatique.php)
- **NextINpact** : <http://www.nextinpact.com/>

# **3- Ressources utiles en bureautique (Word, Excel et équivalents)**

- Suites bureautiques :
	- **OpenOffice** (gratuit, multi-plateforme desktop, en français) : [https://](https://www.openoffice.org/fr/) [www.openof](https://www.openoffice.org/fr/)fice.org/fr/
	- **WPS Office** (gratuit, multi-plateforme desktop et mobile android) : [http://](http://www.wps.com/) [www.wps.com/](http://www.wps.com/)
- Tutoriels, forums :
	- **Developpez.com** : http://offi[ce.developpez.com/](http://office.developpez.com/)
	- Office pour tous : http://www.offi[cepourtous.com](http://www.officepourtous.com)

## **4- Composition et fonctionnement général d'un micro-ordinateur**

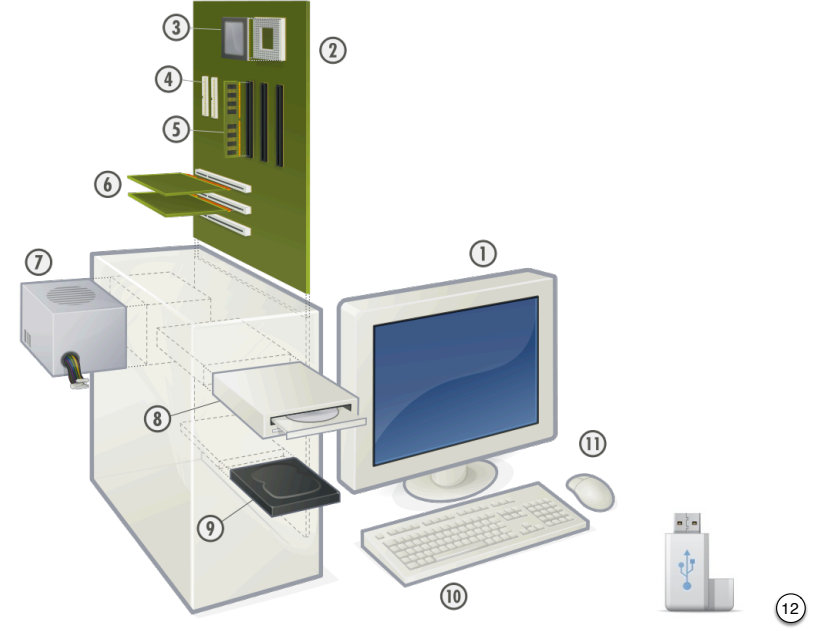

**Présentation générale des composants d'un micro-ordinateur :**

Source : GustavB, wikimedia commons

10- Clavier 11- Souris

- 1- Écran (plat, LCD)
- 2- Carte-mère
- 7- Alimentation électrique (transformateur)
- 8- Lecteur graveur de CD / DVD / BR
- 3- Processeur (CPU : *central processing unit*) 9- Mémoire de stockage : Disque dur ou SSD
- 4- Connecteurs pour disques et lecteurs
- 5- Mémoire vive (RAM : random access memory)

6- Cartes filles, dont carte vidéo

12- Clé USB (stockage amovible)

#### **Les vitesses (théoriques max.) des différents composants stockant / transférant des données :**

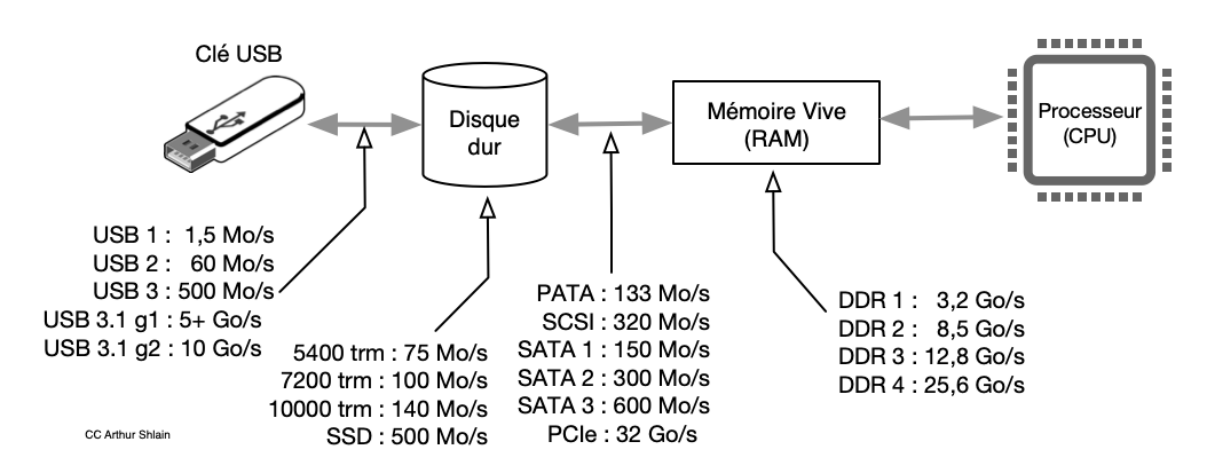

#### **Les différents CPUs :**

Aujourd'hui, les processeurs se différencient par le nombre de cœurs, la taille de la mémoire cache, leur vitesse d'exécution, pour simplifier : leur génération. Il existe deux principaux fabricants, Intel et AMD, mais Intel domine largement le marché.

#### **Processeurs Intel (dernière génération : « Comet Lake », 10e gén., code 1000G, début 2019)**

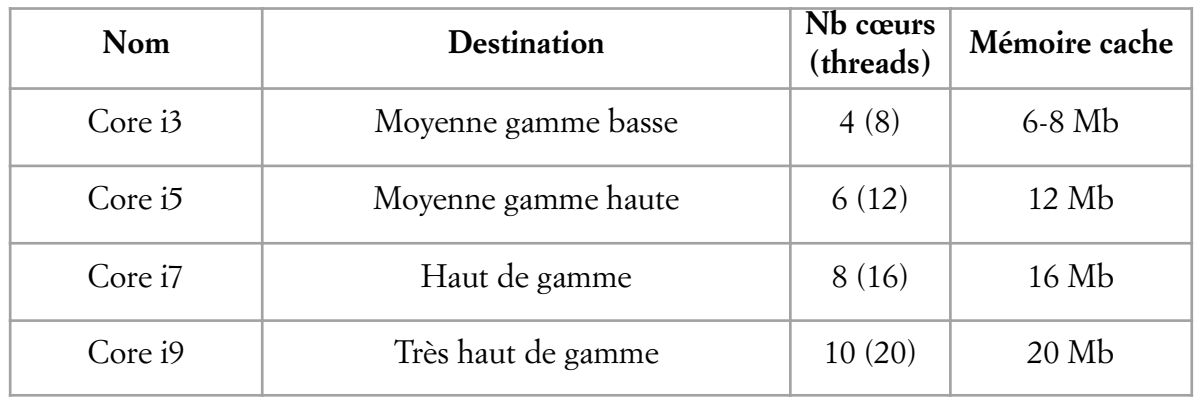

Nota : il existe des versions « allégées » des processeurs, destinés aux ordinateurs portables, qui consomment moins d'énergie pour économiser la batterie mais sont un peu moins performants (moins de cœurs), on les reconnaît au suffixe "U" de leur nom.

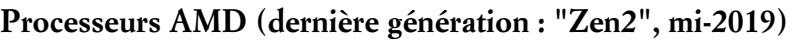

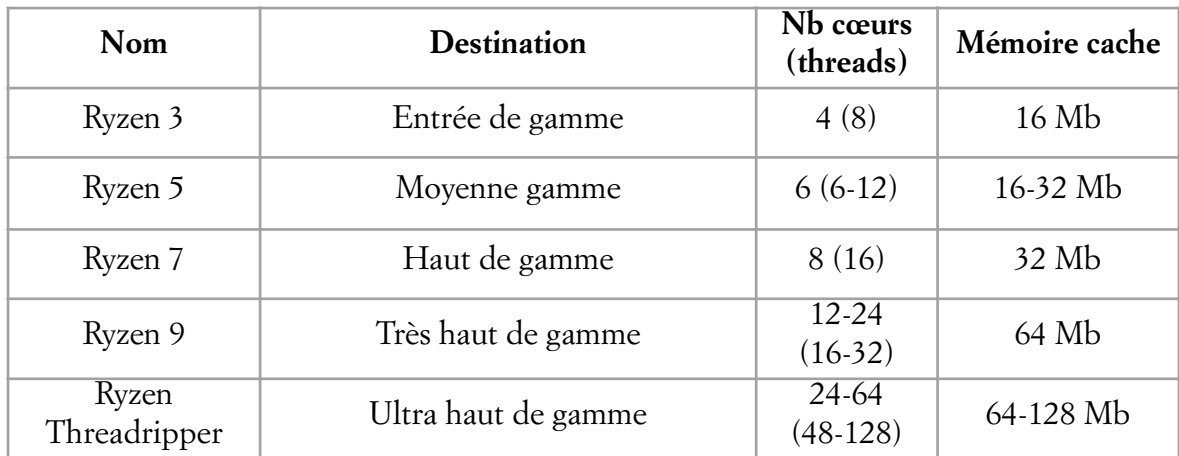

# **5- Les principales sources de données pour l'observation des territoires**

Cf. fiche dédiée

# **6- Utilisation du tableur pour le formatage et l'analyse de données**

Un tableur gère les données (surtout quantitatives) sous la forme de tableaux numériques. On peut regrouper ses fonctionnalités en trois ensembles dans l'ordre chronologique :

- Acquisition et mise en forme de données
- Traitement, analyse (calcul d'indicateurs, croisement, statistiques…)
- Représentation graphique

### **6.1 Acquisition et mise en forme des données**

On peut intégrer des données dans un tableur selon 3 méthodes : ouverture d'un fichier, importation d'un fichier, ou, plus simplement, copier-coller depuis une source.

### **6.1.1 Acquisition par copier-coller**

#### **Exemple :**

- Se rendre sur le site de l'INSEE, sur le dossier complet de Tournefeuille : <https://www.insee.fr/fr/statistiques/2011101?geo=COM-31557>
- Sélectionner le tableau de la figure T6, avec son titre et sa source : *Population de 15 ans ou plus par sexe, âge et catégorie socioprofessionnelle en 2017*
- Copier ces données (édition / copier ou clic droit, copier)
- Dans Excel, créer un nouveau document et coller.
- Terminer la mise en forme du tableau
- Vérifier les types de données des cellules

Selon le type de données copiées (texte + cases de tableau, tableau seul), il faut parfois choisir de réaliser un « collage spécial » et préciser le type de formatage voulu (HTML / texte), ou copier-coller par parties du table (titre, tableau, sources).

Attention aux espaces séparateurs de milliers qui font traiter la valeur de la case comme texte au lieu de nombre par Excel. On peut les changer tous par un rechercher / remplacer les espaces par « rien » (dans le menu « Édition »).

Souvent, le tableau obtenu n'est pas correctement mis en forme, par exemple les en-têtes de colonnes ne sont pas bien placées, il faut donc terminer le travail en corrigeant les décalages.

Ensuite, étudiez ce tableau, que nous apprend-t-il sur la population de Tournefeuille en 2017 ?